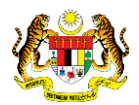

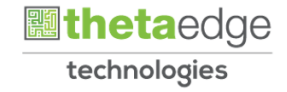

## SISTEM PERAKAUNAN AKRUAN KERAJAAN NEGERI (iSPEKS)

### USER MANUAL

# Permohonan Pendahuluan Diri (PORTAL)

Untuk

 JABATAN AKAUNTAN NEGARA MALAYSIA

**SPEKS** 

TERHAD

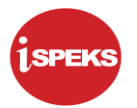

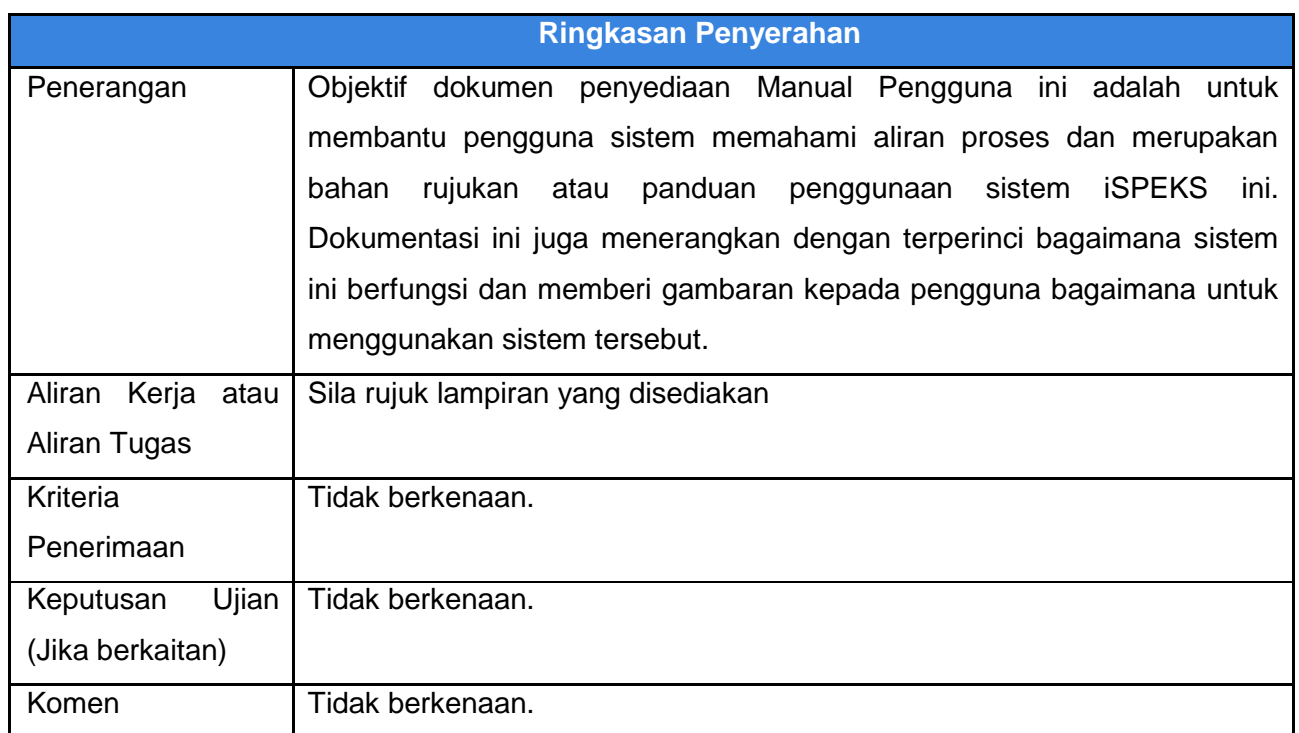

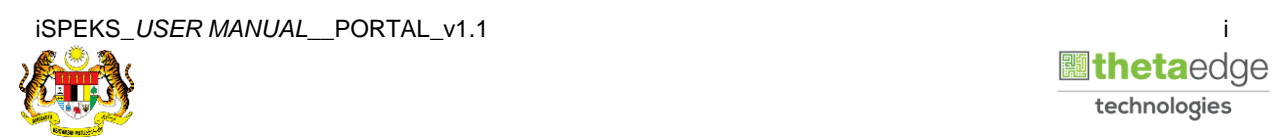

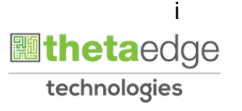

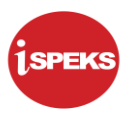

#### **Pentadbiran dan Pengurusan Dokumen**

#### **Semakan Dokumen**

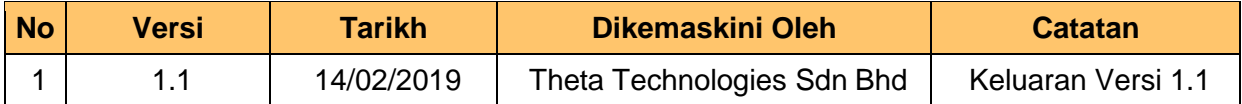

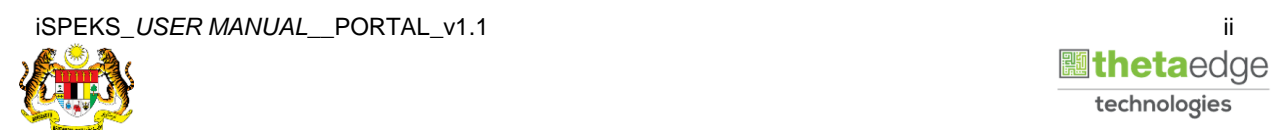

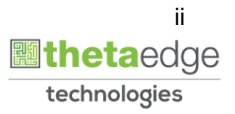

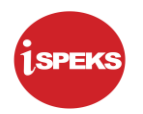

### **ISI KANDUNGAN**

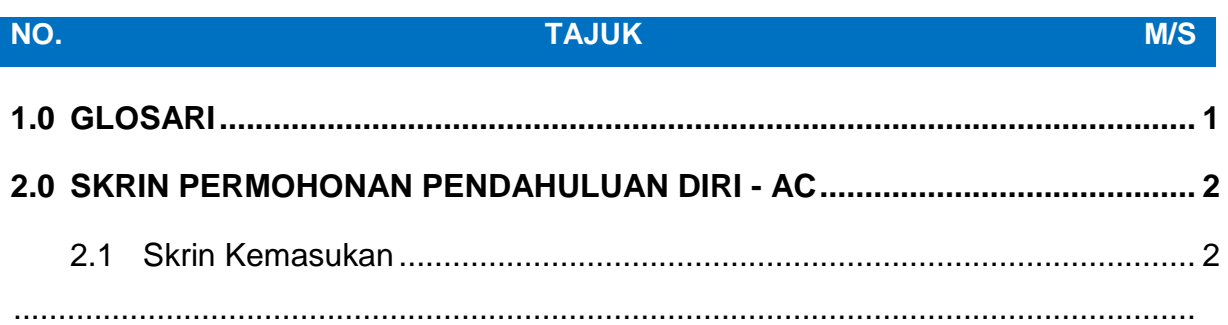

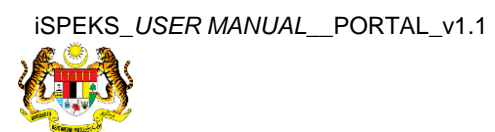

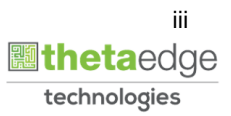

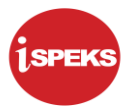

#### <span id="page-4-0"></span>**1.0 GLOSARI**

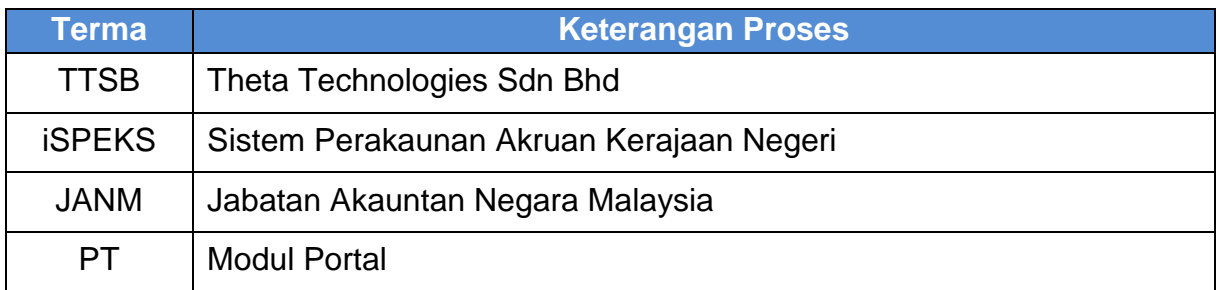

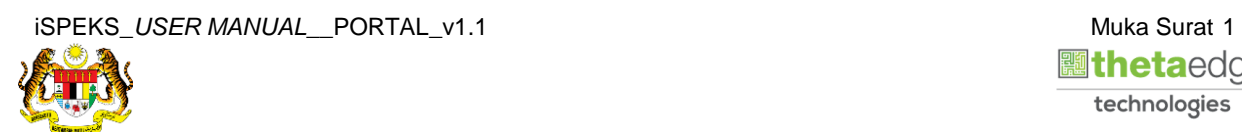

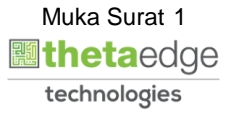

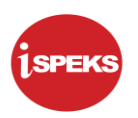

#### <span id="page-5-1"></span><span id="page-5-0"></span>**2.0 SKRIN PERMOHONAN PENDAHULUAN DIRI - AC**

#### **2.1 Skrin Kemasukan**

Skrin ini membenarkan pengguna untuk kunci masuk maklumat bagi Proses Permohonan Pendahuluan Diri.

#### **1.** Skrin **Login - Portal** dipaparkan.

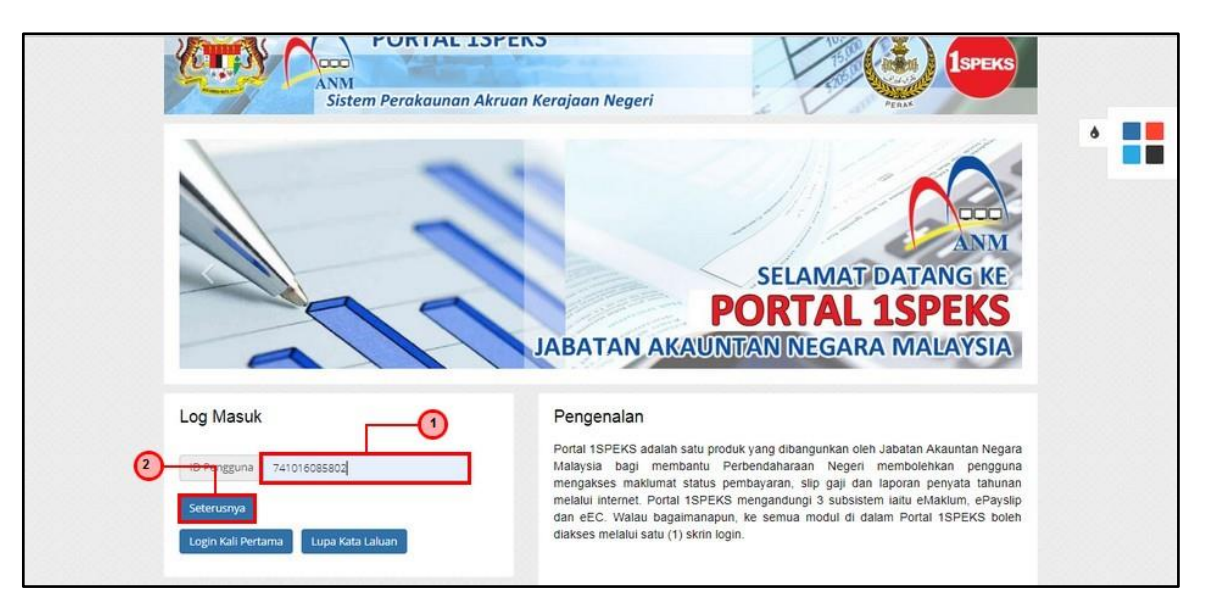

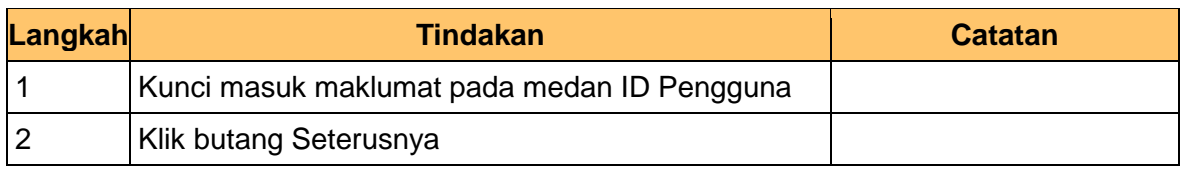

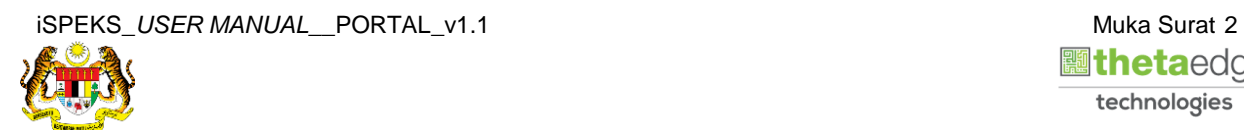

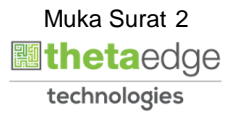

**2.** Skrin **Login - Portal** dipaparkan.

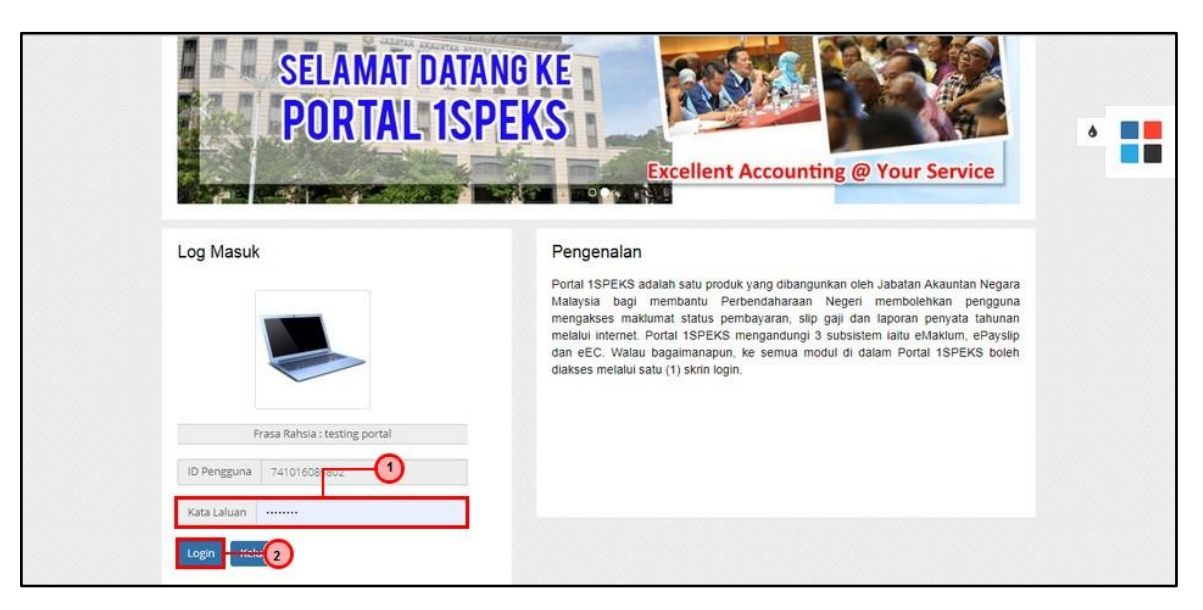

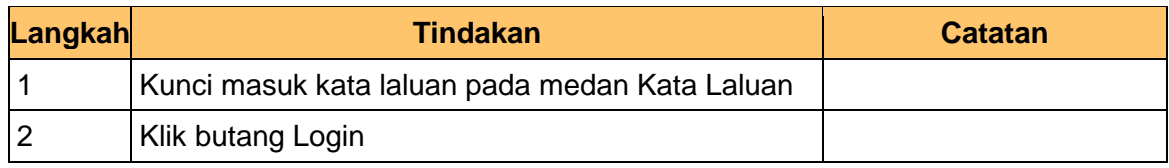

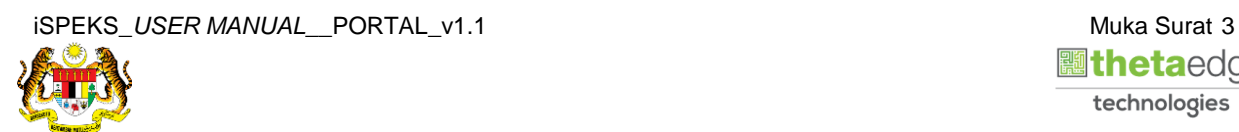

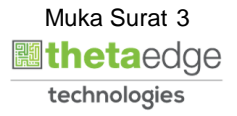

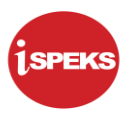

- **PORTAL 1SPEKS**  $\bullet$ n<mark>i Peraka</mark>an Akruan Kerajaan Negeri  $\bullet$  M <del>A</del> Laman U  $\rm{O}$ **CHERWANFELAN** .<br>Ian PCB Per Ś X n Aset Da  $P<sub>0</sub>$ .<br>Lihat Terper  $\bullet$ .<br>Ravarar  $\bullet$  $\bullet$  $\bullet$ **Lihat Terperi**  $\bullet$
- **3.** Skrin **Kemasukkan Sistem Perakaunan Akruan Kerajaan** dipaparkan.

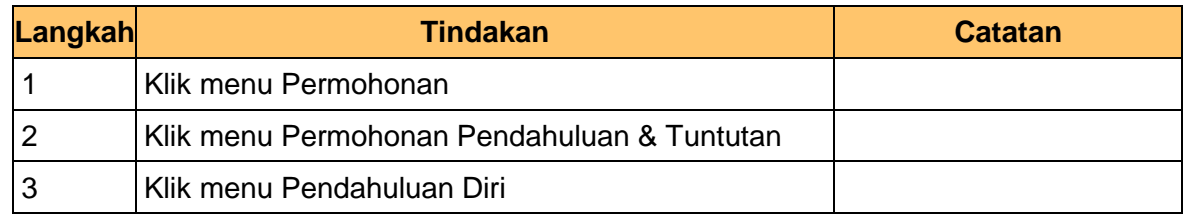

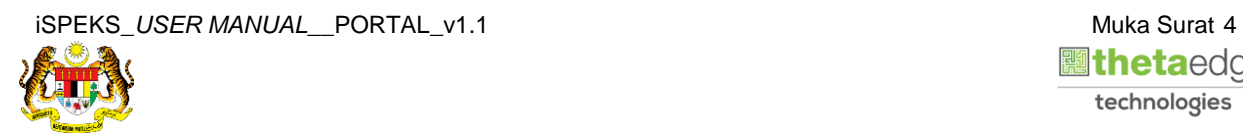

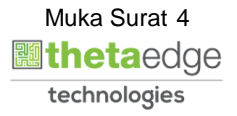

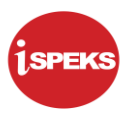

**4.** Skrin **Senarai Permohonan Tuntutan Pendahuluan Diri Terdahulu** dipaparkan.

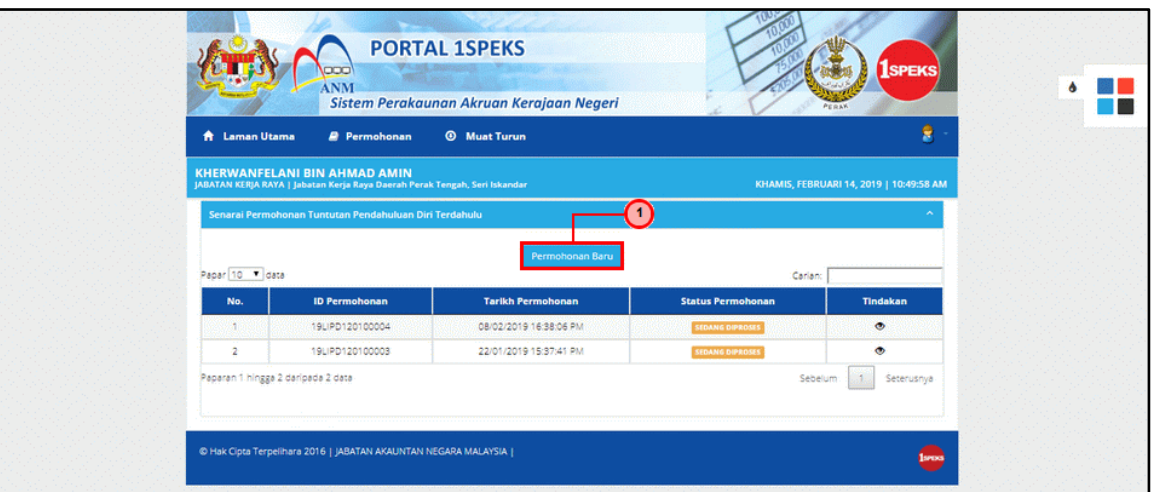

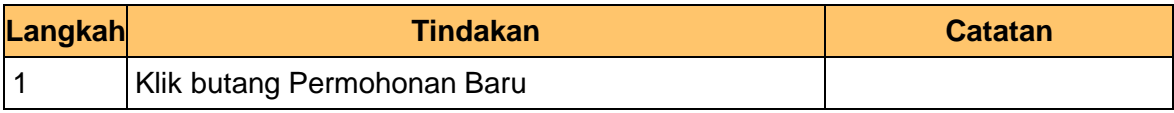

#### **5.** Skrin **Maklumat Pemohon** dipaparkan.

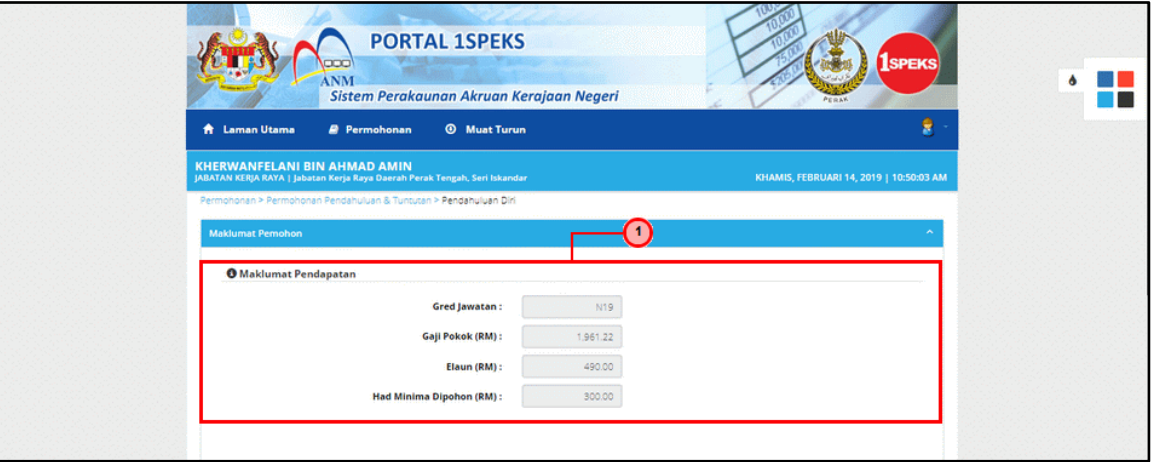

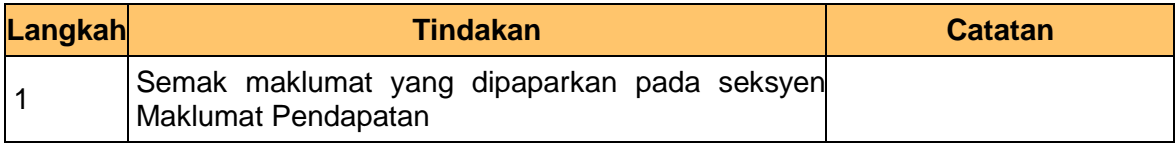

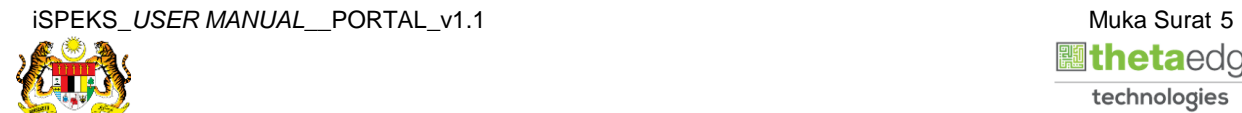

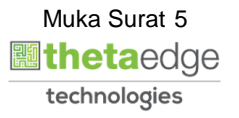

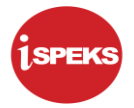

**6.** Skrin **Maklumat Akaun Bank** dipaparkan.

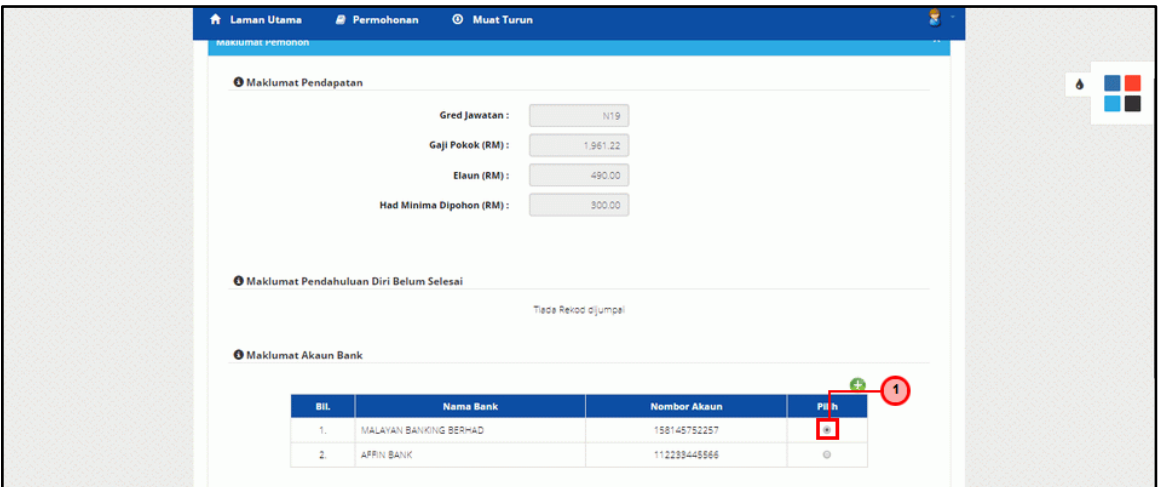

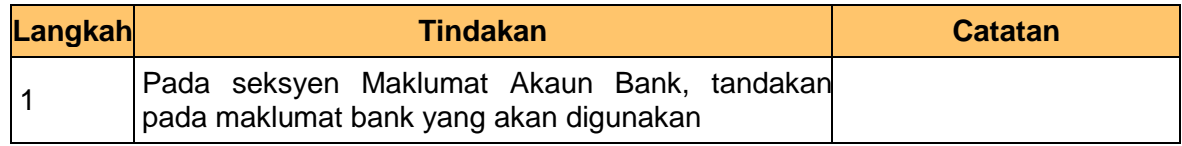

**7.** Skrin **Maklumat Pendahuluan** dipaparkan.

![](_page_9_Picture_83.jpeg)

![](_page_9_Picture_84.jpeg)

![](_page_9_Picture_9.jpeg)

![](_page_10_Picture_0.jpeg)

![](_page_10_Picture_82.jpeg)

**8.** Skrin **Tambah Butiran Pendahuluan** dipaparkan.

![](_page_10_Picture_83.jpeg)

**9.** Skrin **Tambah Butiran Pendahuluan** dipaparkan.

![](_page_10_Picture_84.jpeg)

![](_page_10_Picture_85.jpeg)

![](_page_10_Picture_9.jpeg)

![](_page_11_Picture_0.jpeg)

![](_page_11_Picture_71.jpeg)

![](_page_11_Picture_72.jpeg)

![](_page_11_Picture_73.jpeg)

**11.** Skrin **Tambah Butiran Pendahuluan** dipaparkan.

![](_page_11_Picture_74.jpeg)

![](_page_11_Picture_75.jpeg)

![](_page_11_Picture_8.jpeg)

![](_page_11_Picture_9.jpeg)

![](_page_12_Picture_0.jpeg)

![](_page_12_Picture_95.jpeg)

**12.** Skrin **Tambah Butiran Pendahuluan** dipaparkan.

![](_page_12_Picture_96.jpeg)

**13.** Skrin **Tambah Butiran Pendahuluan** dipaparkan.

![](_page_12_Picture_97.jpeg)

![](_page_12_Picture_98.jpeg)

**14.** Skrin **Permohonan Pendahuluan Diri** dipaparkan.

![](_page_12_Picture_10.jpeg)

![](_page_13_Picture_1.jpeg)

![](_page_13_Figure_2.jpeg)

![](_page_13_Picture_76.jpeg)

![](_page_13_Picture_4.jpeg)

![](_page_13_Picture_5.jpeg)

![](_page_14_Picture_1.jpeg)

![](_page_14_Picture_59.jpeg)

![](_page_14_Picture_60.jpeg)

![](_page_14_Picture_61.jpeg)

![](_page_14_Picture_5.jpeg)

![](_page_14_Picture_6.jpeg)

![](_page_15_Picture_1.jpeg)

#### **16.** Skrin **Dokumen Sokongan** dipaparkan.

![](_page_15_Picture_85.jpeg)

![](_page_15_Picture_86.jpeg)

**17.** Skrin **Muat Naik Dokumen Sokongan** dipaparkan.

![](_page_15_Picture_87.jpeg)

![](_page_15_Picture_88.jpeg)

![](_page_15_Picture_9.jpeg)

![](_page_16_Picture_1.jpeg)

**18.** Skrin **Dokumen Sokongan** dipaparkan.

![](_page_16_Picture_51.jpeg)

![](_page_16_Picture_52.jpeg)

![](_page_16_Picture_5.jpeg)

![](_page_16_Picture_6.jpeg)

![](_page_17_Picture_1.jpeg)

#### **19.** Skrin **Senarai Dokumen Sokongan** dipaparkan.

![](_page_17_Picture_84.jpeg)

![](_page_17_Picture_85.jpeg)

**20.** Skrin **Sistem Perakaunan Akruan Kerajaan** dipaparkan.

![](_page_17_Picture_86.jpeg)

![](_page_17_Picture_87.jpeg)

![](_page_17_Picture_8.jpeg)

![](_page_18_Picture_0.jpeg)

#### **21.** Skrin **Log Keluar** dipaparkan.

![](_page_18_Picture_3.jpeg)

![](_page_18_Picture_87.jpeg)

#### **22.** Skrin **Pengesahan Log Keluar** dipaparkan.

![](_page_18_Picture_88.jpeg)

![](_page_18_Picture_89.jpeg)

![](_page_18_Picture_8.jpeg)

![](_page_18_Picture_9.jpeg)